## BASE de DONNEES

# SYSTEME de GESTION de BASE de DONNEES

# MySQL / SQL

## PHP\_MYSQL

## Sommaire

Notions sur les Bases de données BD Relationnelles Terminologie Etude des besoins : Déterminer les les données à stocker Etudier les structures

MySQL / SQL

Création d'une base et de ses tables Requetes diverses, Fonctions (import / export de fichiers txt)

PHP-Mysql / prochaine session

#### **LES BASES de DONNEES**

#### **POURQUOI UTILISER DES BASES de DONNEES**

Lorsqu'on a besoin d'organiser les données en ensemble structuré, afin de

- stocker
- consulter
- modifier

ces informations

#### **PLUSIEURS MODELES de BASES de DONNEES**

• **le modèle hiérarchique**: les données sont classées hiérarchiquement, selon une arborescence descendante. Ce modèle utilise des pointeurs entre les différents enregistrements. Il s'agit du premier modèle de SGBD

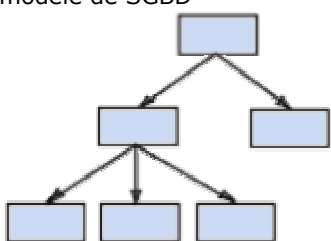

• **le modèle réseau**: Comme le modèle hiérarchique ce modèle utilise des pointeurs vers des enregistrements. Toutefois la structure n'est plus forcément arborescente dans le sens descendant

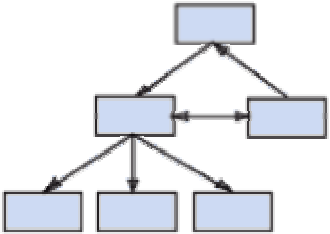

• **le modèle relationnel** (**SGBDR**, *Système de gestion de bases de données relationnelles*): les données sont enregistrées dans des tableaux à deux dimensions (lignes et colonnes). La manipulation de ces données se fait selon la théorie mathématique des relations , théorie ensembliste. (du mathématicien CODD)

**(les ensembles = tables / les colonnes = attributs (nom, prenoms,) les lignes = les enregistrements = les tuples)** 

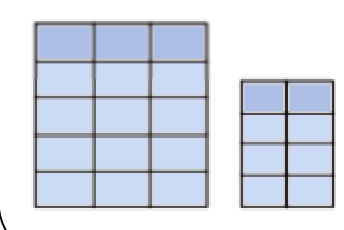

• **le modèle objet** (**SGBDO**, *Système de gestion de bases de données objet*): les données sont stockées sous forme d'objets, c'est-à-dire de structures appelées *classes* présentant des données membres. Les champs sont des instances de ces classes

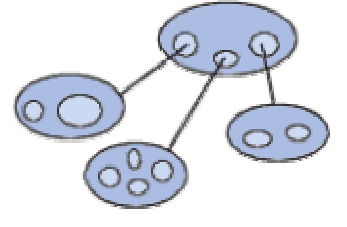

• **XML** (bâtie sur un référentiel de contenudécrit et structuré en XML via des DTD ou Schémas. Le langage de requête est du XML : Xquery, XPath) eXist, Apache Xindice

#### **A la fin des années 90 les bases relationnelles sont les bases de données les plus répandues (environ trois quarts des bases de données).**

NB 1 : Particularité de bases dites « spécialisées » : documentaires ou géographiques où les schémas traditionnels ne conviennent pas .

## **LE MODELE RELATIONNEL**

**Le stockage des données -----------> Tables Le logiciel -----------------------------> Système de Gestion de BD**  (DBMS en anglais, pour Data Base Management System)

#### **CARACTERISTIQUES d'un SGBD**

#### Un logiciel et son fonctionnement

Un SGBD est principalement constitué d'un **moteur** et **d'une interface graphique**. Le moteur est le coeur du logiciel, c'est à dire qu'il assure les fonctions essentielles :

- saisir les données,
- les stocker,
- les manipuler,
- etc.

 L'interface graphique permet à l'utilisateur de communiquer commodément avec le logiciel. Pour dialoguer avec les SGBD qui ne sont pas équipés d'une interface graphique, il faut utiliser le langage **SQL** (Structured Query Language), et introduire les instructions à l'aide d'un éditeur de lignes.

#### Les caractéristiques

L'architecture à trois niveaux définie par le standard ANSI/SPARC permet d'avoir une indépendance entre les données et les traitements. D'une manière générale un SGBD doit avoir les **caractéristiques** suivantes:

- **Indépendance physique**: Le niveau physique peut être modifié indépendamment du niveau conceptuel. Cela signifie que tous les aspects matériels de la base de données n'apparaissent pas pour l'utilisateur, il s'agit simplement d'une structure transparente de représentation des informations
- **Manipulabilité**: des personnes ne connaissant pas la base de données doivent être capables de décrire leur requêtes sans faire référence à des éléments techniques de la base de données
- **Rapidité des accès**: le système doit pouvoir fournir les réponses aux requêtes le plus rapidement possible, cela implique des algorithmes de recherche rapides
- **Administration centralisée**: le SGBD doit permettre à l'administrateur de pouvoir manipuler les données, insérer des éléments, vérifier son intègrité de façon centralisée
- **Limitation de la redondance**: le SGBD doit pouvoir éviter dans la mesure du possible des informations redondantes, afin d'éviter d'une part un gaspillage d'espace mémoire mais aussi des erreurs
- **Vérification de l'intégrité**: les données doivent être **cohérentes entre elles**, de plus lorsque des éléments font références à d'autres, ces derniers doivent être présents
- **Partageabilité des données**: le SGBD doit permettre l'accès simultané à la base de données par plusieurs utilisateurs
- **Sécurité des données**: Le SGBD doit présenter des mécanismes permettant de gérer les droits d'accès aux données selon les utilisateurs

Tous les SGBDR présentent à peu près les mêmes fonctionnalités . Ils se distinguent par :

- leur coût,
- le volume de données qu'ils sont capables de gérer.
- le nombre d'utilisateurs qui peuvent interroger la base simultanément,
- la facilité avec laquelle ils s'interfacent avec les autres logiciels d'application

#### Comment ça marche

Le logiciel de gestion de base de données relationnelles comporte un ensemble de fonctionnalités pour créer des tables, les manipuler, mais aussi y accéder, conformément au modéle relationnel de données.

Un ensemble de fichiers, propre au logiciel et interne à ce dernier, lui permet d'assurer ses fonctions. Ces fichiers sont gérés par un logiciel serveur aussi appelé démon (qui doit donc tourner pour pouvoir accèder à la base). Chaque logiciel a sa propre organisation physique et gestion interne (d'où certaines différences).

Pour utiliser une table en dehors de ce contexte, il est nécessaire de l'EXPORTER « en dehors » du logiciel. Pareillement, on IMPORTERA des données du monde réel vers/dans la base.

L'utilisateur (client) devra s'adresser au serveur (service) de BD pour pouvoir manipuler les données.

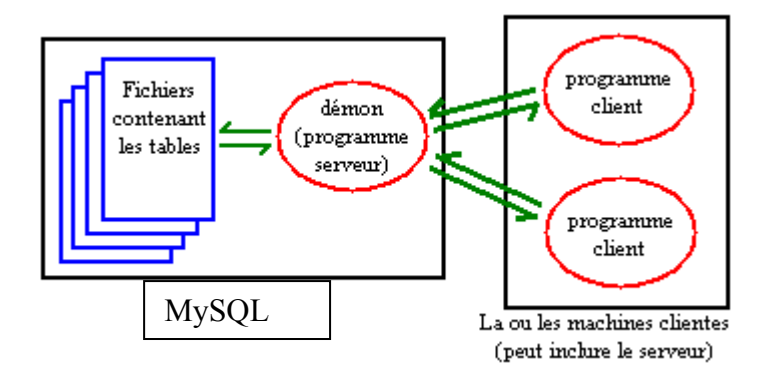

#### Comment sont rangées les données

Une base de données se compose, donc, d'une à plusieurs tables, dont chacune est identifiée par un nom. Les tables d'une base de données sont, en principe, toutes reliées entre elles selon un schéma de relation. Les tables contiennent un à plusieurs enregistrements, c'est-à-dire des lignes de données.

Chacune des tables d'une base de données se décompose en un à plusieurs champs appelés également colonnes.

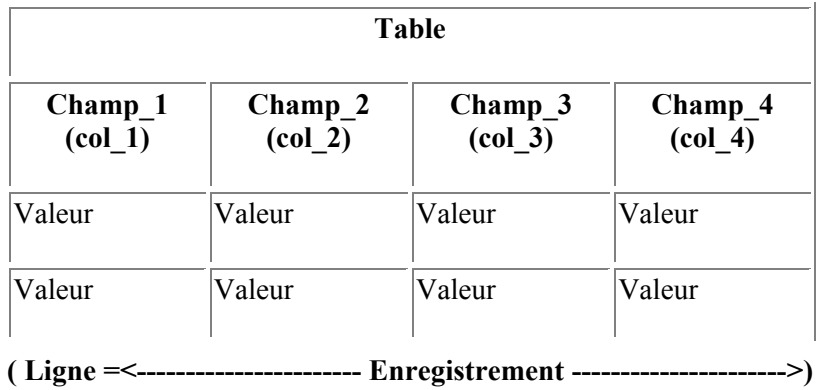

**Ces colonnes sont représentées d'une part par un nom individuel** servant à leur identification dans une table et d'autre part par **un type de données** pour le genre d'informations qu'elles comprennent comme du texte, des nombres, des dates et des heures ou encore des valeurs binaires (BLOB : Binary Large OBject) telles que des images.

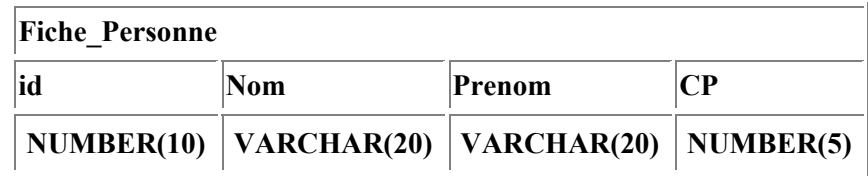

**Chaque enregistrement d'une table doit possèder une clé unique**, utilisée pour les distinguer individuellement, à l'image d'un numéro de sécurité sociale pour chaque individu. Une colonne spécialement conçue à cet effet doit contenir ce genre d'informations où aucun doublon n'est permis. Cette colonne est appelée la clé primaire d'une table. L'indexation ainsi effectuée permet un accès rapide et sans équivoque à un enregistrement particulier d'une table.

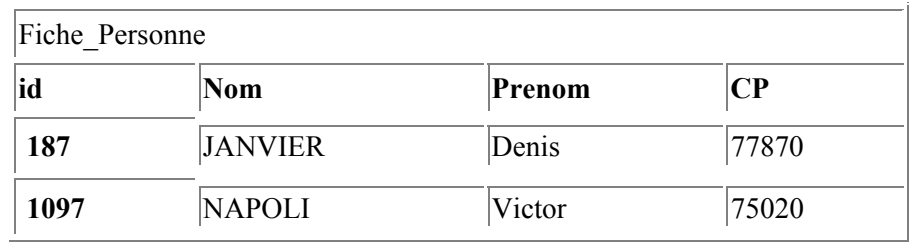

#### **Le schéma de relation des tables précité, dépend étroitement des clés primaires affectées à chaque table de la base de données.**

Les tables sont reliées les unes aux autres par ces fameuses clés communes.

Par exemple, une table pourrait contenir deux colonnes, une appelée clé primaire et l'autre clé secondaire. Une seconde table contiendrait une clé primaire différente et une clé secondaire correspondant à la clé primaire de la première table. En conséquence, la seconde table pourra être mise en relation avec la première table par le biais de cette dernière clé strictement identique aux deux tables. il sera alors, possible de joindre les enregistrements connexes des deux tables entre eux.

**La manipulation des données s'effectue par l'intermédiaire de requêtes** regroupant plusieurs instructions SQL. Une requête précise est capable entre autres, d'accomplir des extractions, des ajouts, des mises à jour, des suppressions de données.

**L'exécution de certaines requêtes sur des bases de données peuvent retouner des objets** spécifiques, comme des vues ou des curseurs.

**Une vue est une table virtuelle dont le contenu est déterminé par une requête.** Une vue possède donc une structure identique à celle d'une table de base de données hormis que ses lignes et ses colonnes proviennent d'une à plusieurs tables indiquées dans la requête.

**Un curseur représente la valeur en cours stockée en mémoire et résultant d'une requête appliquée sur une base de données.** Un curseur peut contenir d'un à plusieurs enregistrements qui peuvent être accédés par des commandes SQL spécifiques

---------------------

#### **En résumé**

On s'appuie sur un système de gestion de base de données relationnelle (SGBDR) qui est un LOGICIEL pour ORGANISER les éléments d'information (fichiers, textes, images) au sein d'une structure en TABLES liées entre-elles.

Ce SGBDR se chargera d'assurer l'intégrité des données

**Leur contenu** est accessible par des applications clients via **des langages de requêtes**, exécutés via **des interfaces** : ODBC, JDBC. Le langage le plus utilisé est le SQL (Structured Query Language)

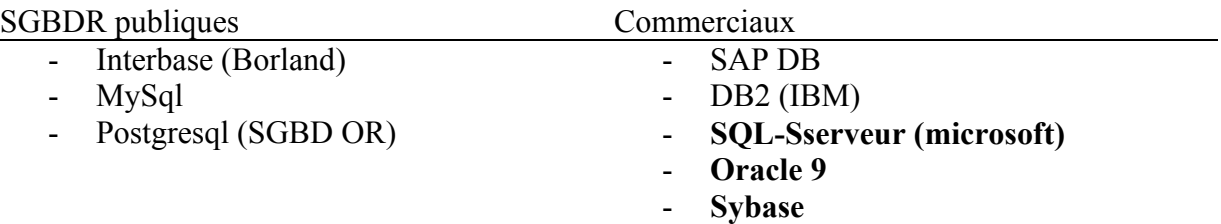

#### **MODELE de DONNEES RELATIONNEL**

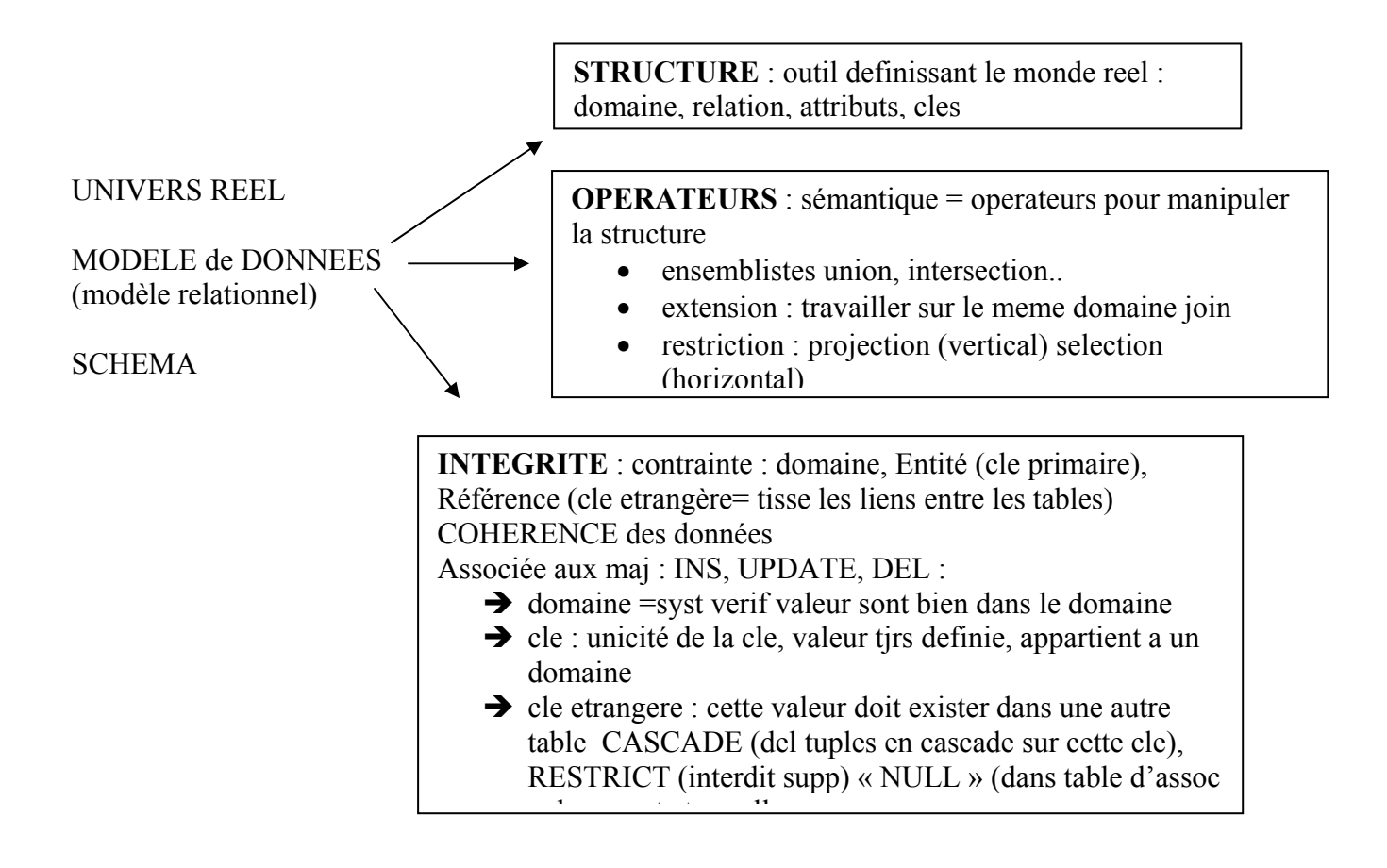

## **Terminologie**

Domaine = ensemble des valeurs représentant une partie de l univers ; ensemble des valeurs d'un attribut

Exemple : avion{A300,A350} ville{nom ville, code postal} représente une colonne

Relation = relation perçue entre les entités :

Exemple : DUPONT **achete** le produit no21

sous-ensemble du produit cartesien d'une liste de domaines. C'est un tableau à 2 dimensions ; les colonnes correspondent aux domaines et les lignes contiennent des tuples. On associe un nom à chaque colonne.

- Entité : objet du monde réel , un nom Exemple : le client dupont, l'avion Airbus A320, le pilote Torre
- Attribut / Propriété = une colonne d'une relation caractérisée par un nom chaque attribut prend ses valeurs dans son domaine exemple ville de depart ville d'arrivee Exemple : age, date, vol

Tuple : liste des valeurs d'une ligne d'une relation

Clé primaire = Entité/relation element unique : rôle identifiant une relation

Clé etrangère = référence = attribut principal ailleurs

Règles de gestion

Il existe 2 grandes méthodes d'analyses selon le modèle étudié :

- RELATIONNEL -> méthode MERISE
- OBJET -> « langage » UML

DOCUMENT sur la méthode d'analyse MERISE <ftp://ftp2.developpez.be/developps/sgbd/ConceptionBD.pdf>

### **EXEMPLE / EXERCICE**

**Entité statique ou INDEPENDANTE** / : personne, pilote, avion, vol, departement

**Entité dynamique : dépendantes d'autres entités** => il existe des liens

- 1- définir les entités statiques
- 2- rechercher les liens entre les entités
- 3- rajout des cles étrangères

Imaginons que l'on veuille stocker dans notre base de données notre carnet d'adresses. On va donc créer la relation *Personne* qui aura pour attributs : nom, prénom, adresse, téléphone. Autrement dit, c'est une table nommée Personne possédant les colonnes : nom, prénom, adresse, téléphone.

Les lignes que contiendra cette table seront appelées enregistrements ou tuples.

 $\rightarrow$  donner la relation PERSONNE

## **MySQL**

Créée en 1996 MySQL dérive directement de SQL (Structured Query Language) qui est un langage de requête vers les bases de données exploitant le modèle relationnel. Il en reprend la syntaxe mais n'en conserve pas toute la puissance puisque de nombreuses fonctionnalités de SQL n'apparaissent pas dans MySQL (**sélections imbriquées, clés étrangères...)**

Le serveur de base de données MySQL est très souvent utilisé avec le langage de création de pages web dynamiques : PHP.

Base implémentée selon un mode client-serveur : MySQL fonctionne en tant que **service**.

**CLIENT (**librairies, programmes, etc)

WWW **SERVEUR** (un démon : mysql)

## VERSIONS

- dernière version stable : v4.
- version bêta : v5 : compatibilité SQL-2, JDBC type 4, ...

NB : Ne retenir que les versions « exe » ou « binaires » directement exécutables

http://www.nexen.net/docs/mysql/annotee/manuel\_tocd.php

#### ATTENTION !

Ne répond pas aux propriétés « ACID » d'un SGBD

- pas de procédures stockées ni de trigger (fonctions développées liées à des actions)
- pas de langage propre de procédure comme pl/sql ou pgsql
- pas de contrôle d'intégrité
- pas de vues

#### POINTS FORTS

- communauté d'utilisateurs importante
- développements actifs tendant à assurer les propriétés d'un SGBD (la v5 en principe)

#### INSTALLATION

- **Système Windows** : Le « package » EasyPHP v 1.7 contient :
	- o PHP v4.3.3
	- o MySQL v4.0.15 : le SGBDR
	- o PhpMyAdmin v2.5.3 : le logiciel graphique admnistratant la base de données
	- o Apache v1.3 : le serveur web

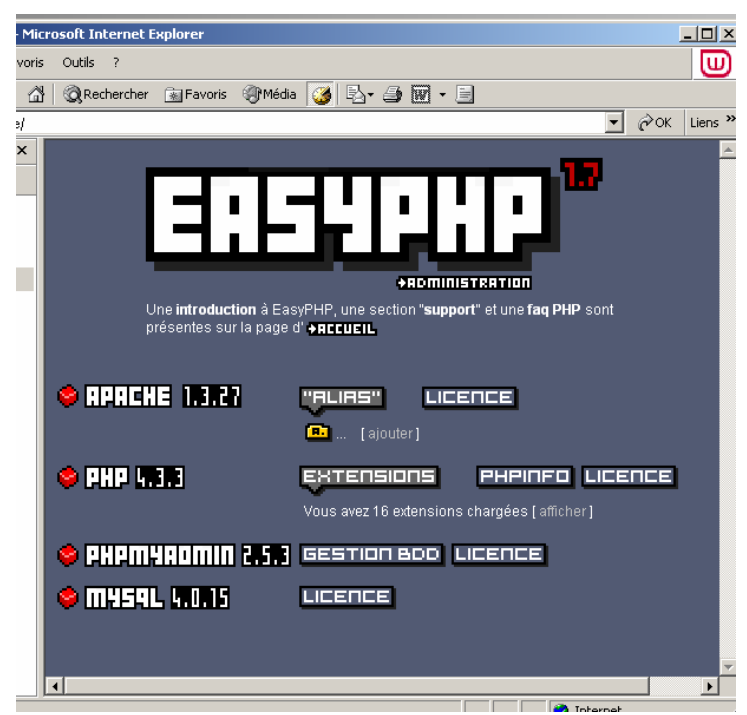

L'intérêt majeur de cette distribution : celui d'une installation facile, et opérationnelle .

• **Système Linux :** télécharger chaque module séparément . Cependant certaines marques intègrent ces services (web, SGBDR) dans leur distribution. Il faut alors les sélectionner à l installation

**Si vous envisagez de vous connecter à MySQL via ODBC , vous aurez aussi besoin du pilote MyODBC : <http://www.nexen.net/docs/mysql/annotee/odbc.php>**

#### Quelques liens :

<http://www.nexen.net/docs/mysql/annotee/windows-prepare-environment.php> [http://www.nexen.net/docs/mysql/annotee/manuel\\_tocd.php](http://www.nexen.net/docs/mysql/annotee/manuel_tocd.php) [http://www.toutestfacile.com/phpinit.php?tef\\_site=sql&chap=priseenmainmysql1](http://www.toutestfacile.com/phpinit.php?tef_site=sql&chap=priseenmainmysql1) Index des fonctions : <http://www.nexen.net/docs/mysql/annotee/function-index.php> Index conceptual : <http://www.nexen.net/docs/mysql/annotee/concept-index.php>

Une copie du binaire ou de la distribution MySQL pour WIndows, qui peut être téléchargée sur <http://www.mysql.com/downloads/> .

#### **NB**

mysql install db ne va pas écraser d'anciens droits installé, et il peut être utilisé en toutes circonstances. Si vous ne voulez pas de base test , vous pouvez la supprimer avec la commande mysqladmin -u root drop test

Help

mysql --help

#### CONNEXION / DECONNEXION

1. Linux (en ligne de commande)

Pour cela, vous devez taper la commande "**safe\_mysqld &**" (sous le répertoire *bin* de MySQL si ce dernier n'est pas dans le PATH)

2. Windows (en ligne de commande) cas où vous n utilisez pas easyPHP

Ouvrez une fenêtre "Commandes MS-DOS" et déplacez vous jusqu'au répertoire *bin* de MySQL Puis tapez la commande "**mysqld**"

**>Mysql –u root** 

shell> **mysql -h hote -u utilisateur -p** Enter password: \*\*\*\*\*\*\*\* Welcome to the MySQL monitor. Commands end with ; or  $\gtrsim$ . Your MySQL connection id is 459 to server version: 3.22.20alog

Type 'help' for help.

mysql>

## LES TABLES SYSTEMES

```
shell> mysqlshow 
+-----------+ 
| Databases | 
+-----------+ 
| mysql | 
+-----------+ 
shell> mysqlshow mysql
Database: mysql
+--------------+ 
| Tables | 
+--------------+ 
| columns_priv | 
\begin{array}{ccc} \n\end{array} db \begin{array}{ccc} & - & \n\end{array}| func | 
| host | 
| tables_priv |
```
| user | +--------------+ Liste les BD disponibles

Montre les tables associées à la base « mysql » NB : c'est une base système !

#### shell> **mysql -e "SELECT host,db,user FROM db" mysql**

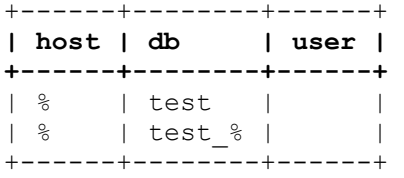

Donne les bases de données disponibles « mysql »

#### CREER UNE BASE de DONNEES

- **1- connexion au serveur Mysql**
- **2- creation ou appel de la base de données**
- **3- création ou accès aux tables constituant la table**

Shell>Mysql –u nomUtilisateur –p pwd nomBase Mysql> CREATE DATABASE nombase USE nombase

OU

#### **mysqladmin create database <nombase>**

(Sachant que *mysqladmin* est disponible sous le répertoire *bin* de MySQL. Si vous utilisez Windows ouvrez alors une fenêtre "Commandes MS-DOS").

Quelques synthaxes de requêtes utiles qui sont rappelées plus loin dans le cours ou dans les annexes.

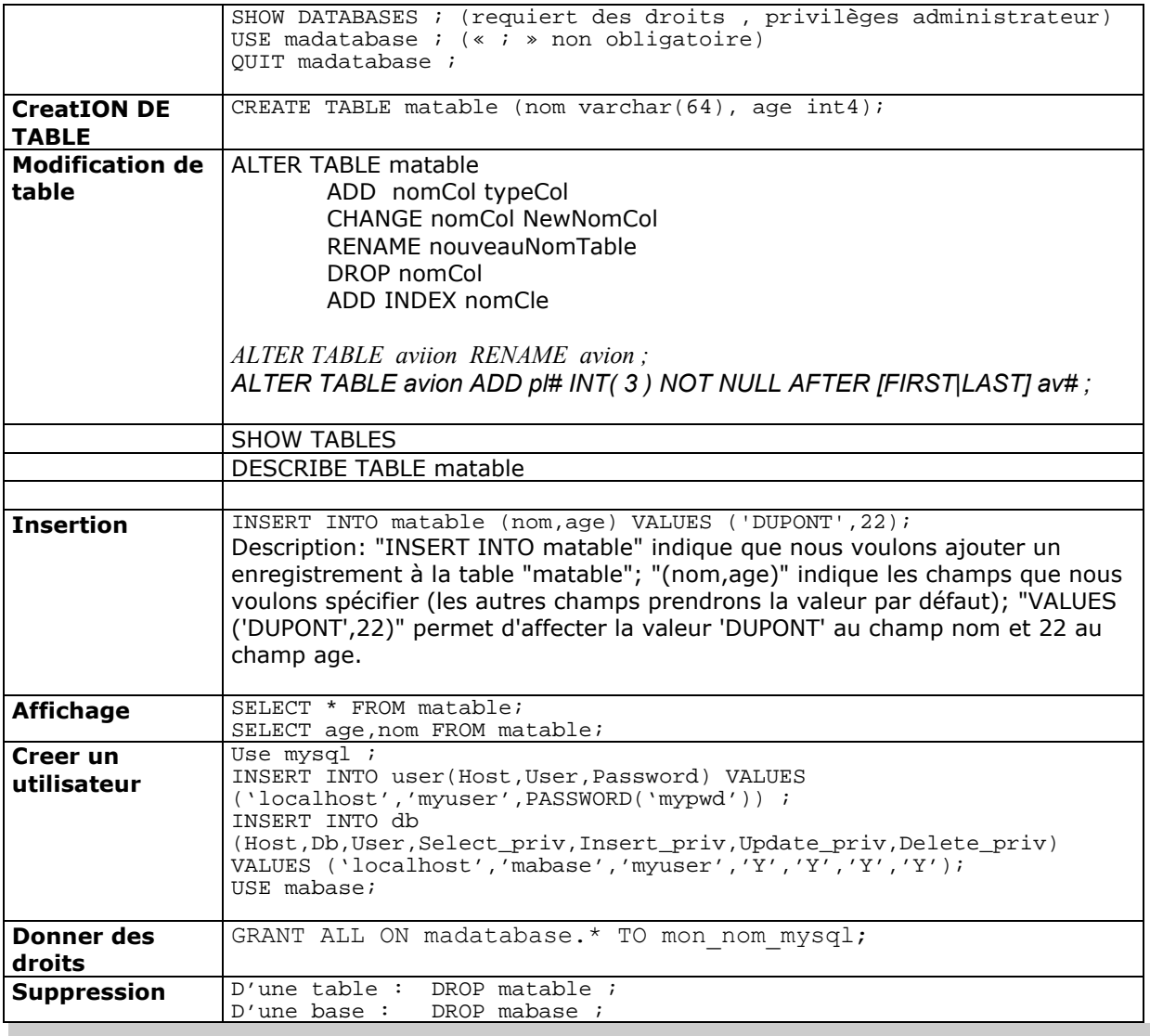

## **SQL**

## SQL signifie **Structured Query Language** ce qui se traduit par Langage de requêtes structurées.

Le modèle relationnel a été inventé par E.F. Codd (Directeur de recherche du centre IBM de San José) en 1970

Le langage SQL est composée de plusieurs parties :

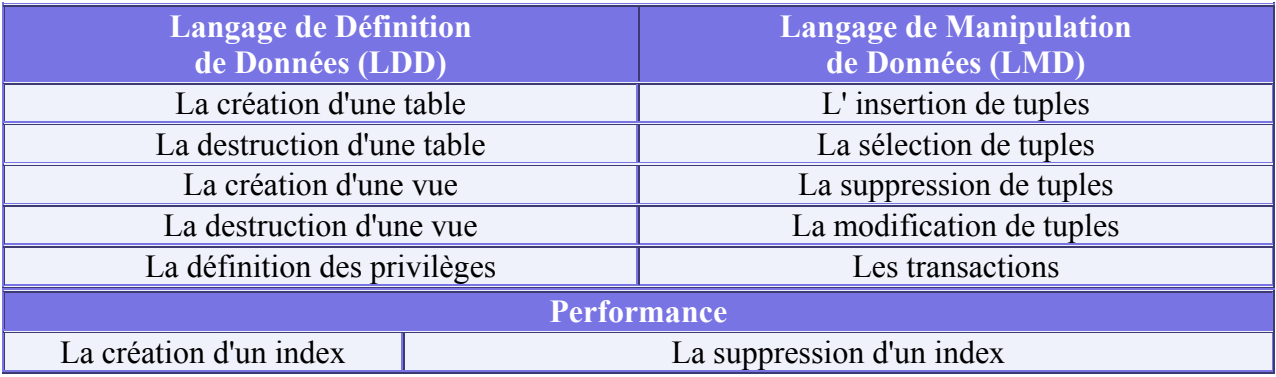

# Algèbre relationnelle

L'algèbre relationnelle regroupe toutes les opérations possibles sur les relations. Voici la liste des opérations possibles :

Projection : on ne sélectionne qu'un ou plusieurs attributs d'une relation (on ignore les autres). Par exemple n'afficher que les colonnes nom et prénom de la table Personnes.

Jointure : on fabrique une nouvelle relation à partir de 2 ou plusieurs autres en prenant comme pivot 1 ou plusieurs attributs. Par exemple, on concatène la table du carnet d'adresse et celle des inscrits à la bibliothèque en fonction du nom de famille (c'es typiquement du recoupement de fichiers).

Sélection : on sélectionne tous les tuples ou bien seulement une partie en fonction de critères de sélection qui portent sur les valeurs des attributs. Par exemple n'afficher que les lignes de la table Personnes qui vérifient la condition suivante : le nom ne commence pas par la lettre 'C'.

Cette algèbre est facilement possible avec les commandes de MySQL (SELECT... FROM... WHERE...).

# **Projection**

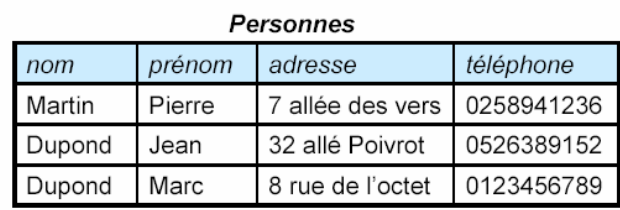

On projette la table Personnes sur les colonnes nom et prénom.

**SELECT** nom, prénom **FROM Personnes** 

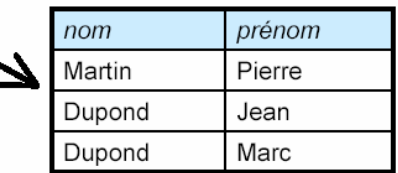

# **Jointure**

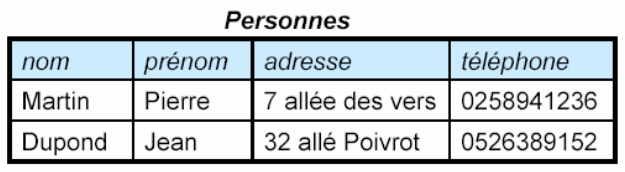

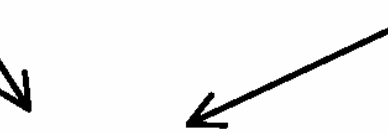

SELECT Personnes.prénom, dernierlivre FROM Personnes, Bibliothèque WHERE Personnes.nom = Bibliothèque.nom

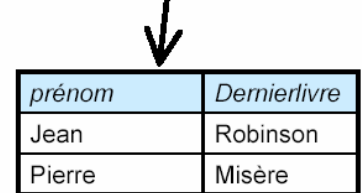

 $\mathbf{r}$ 

**Bibliothèque** 

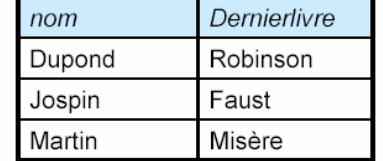

On joint les deux tables, grâce à la colonne nom.

Et on combine cette jointure à une projection sur les attributs nom et dernierlivre.

Attention à lever toute ambiguïté sur les noms d'attribut dans le cas où deux tables possèdent des colonnes de même nom.

# **Sélection**

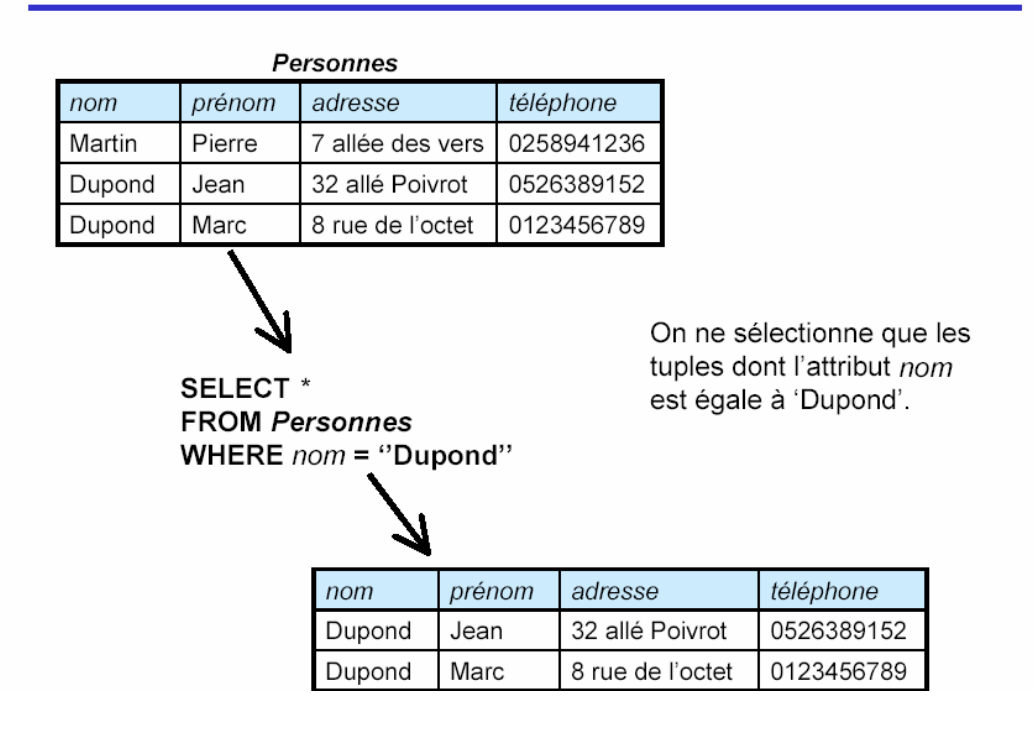

## **EXERCICES**

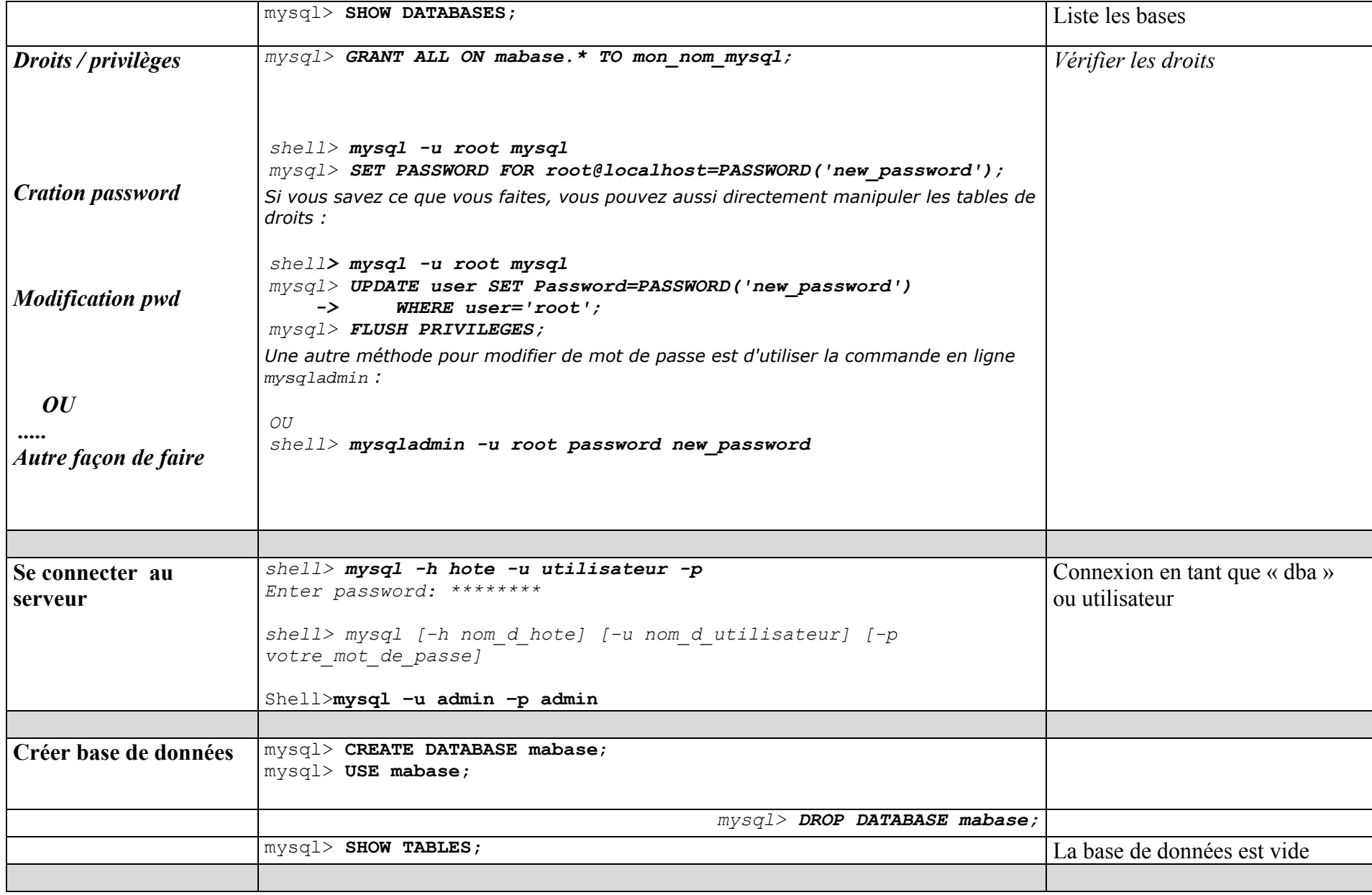

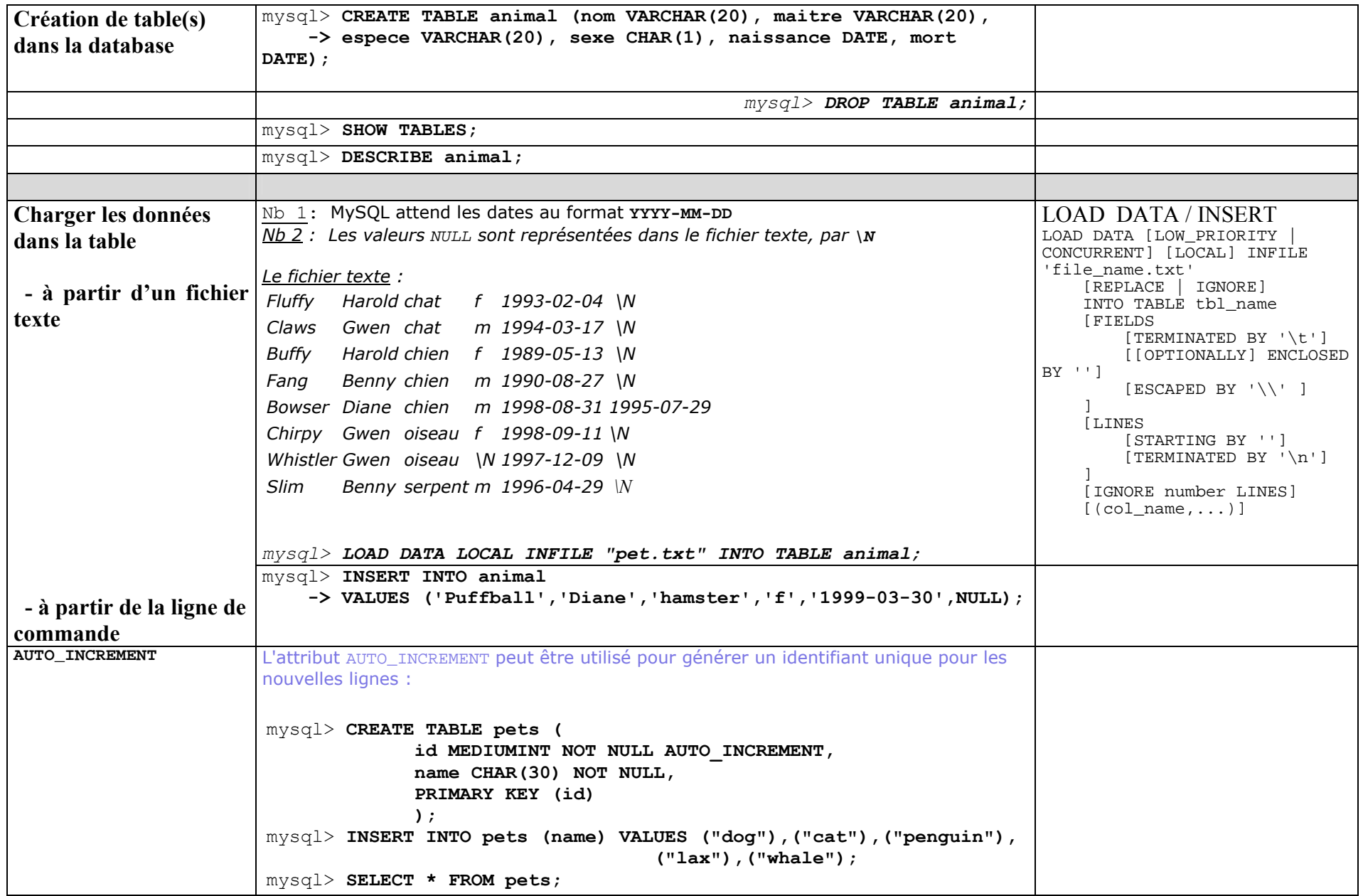

**AND OR** 

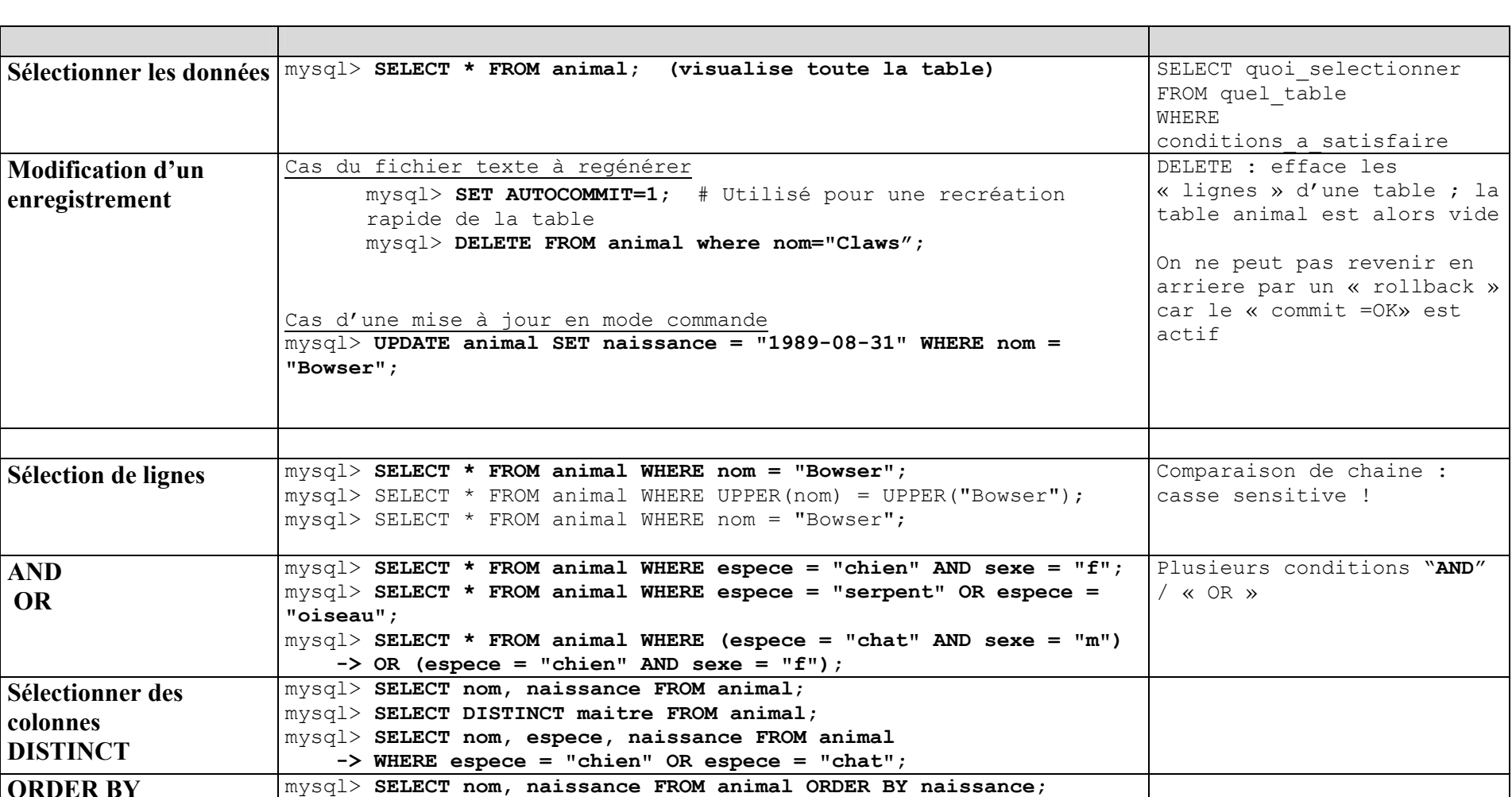

mysql> **SELECT nom, naissance FROM animal ORDER BY naissance DESC;** mysql> **SELECT nom, espece, naissance FROM animal ORDER BY type,** 

mysql> **SELECT \* FROM animal WHERE nom LIKE "b%";**

mysql> **SELECT \* FROM animal WHERE nom LIKE "%fy";**

Pour trouver les noms finissant par  $f(y)$ :

Pour trouver les noms contenant le caractères 'w' :

**naissance DESC; LIKE**  $\vert$  Pour trouver les noms commençant par la lettre 'b':

Lorsque vous testez une recherche avec ce type de modèle, utilisez les opérateurs REGEXP et NOT REGEXP (ou RLIKE et NOT RLIKE qui sont

des synonymes).

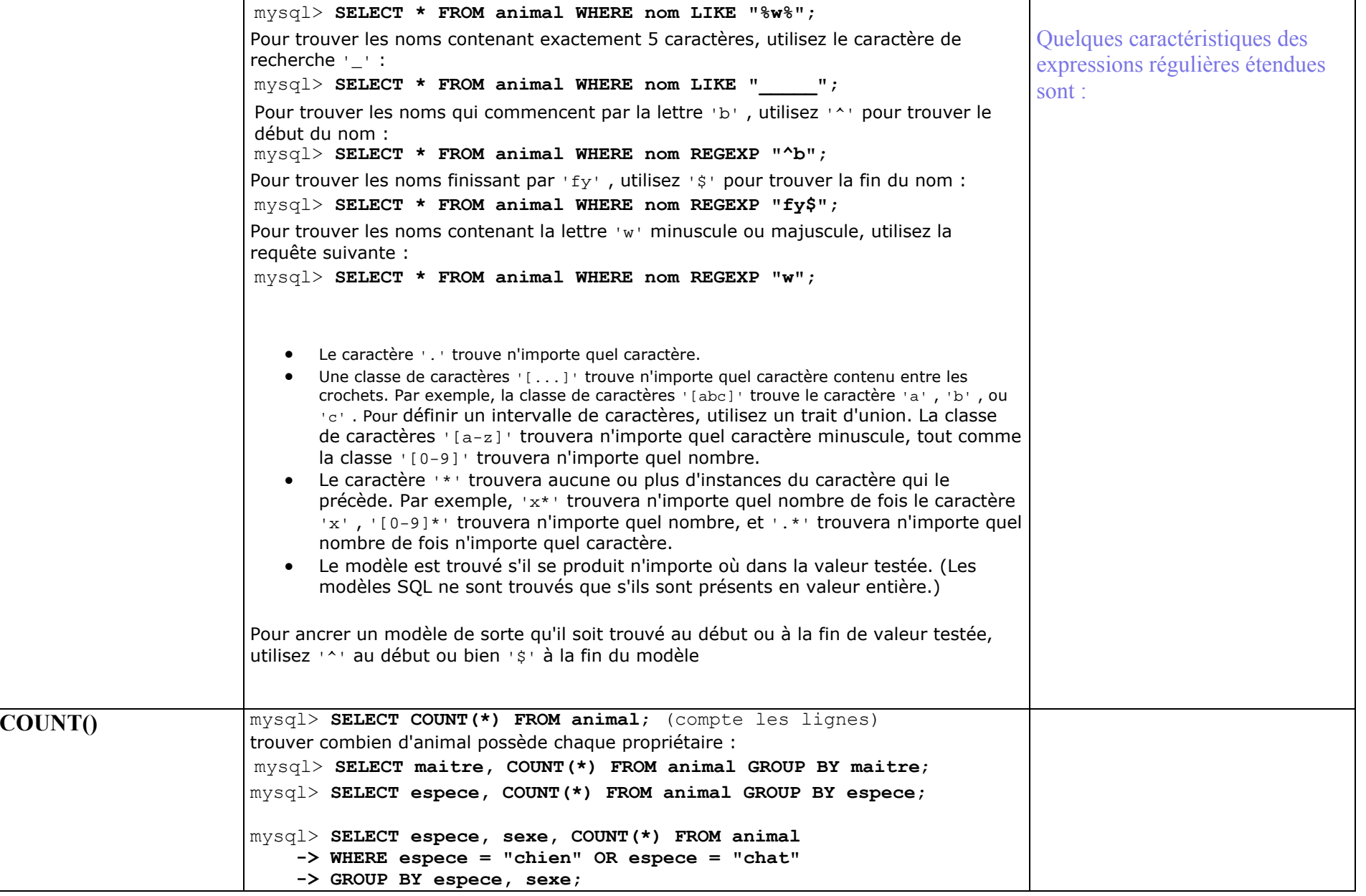

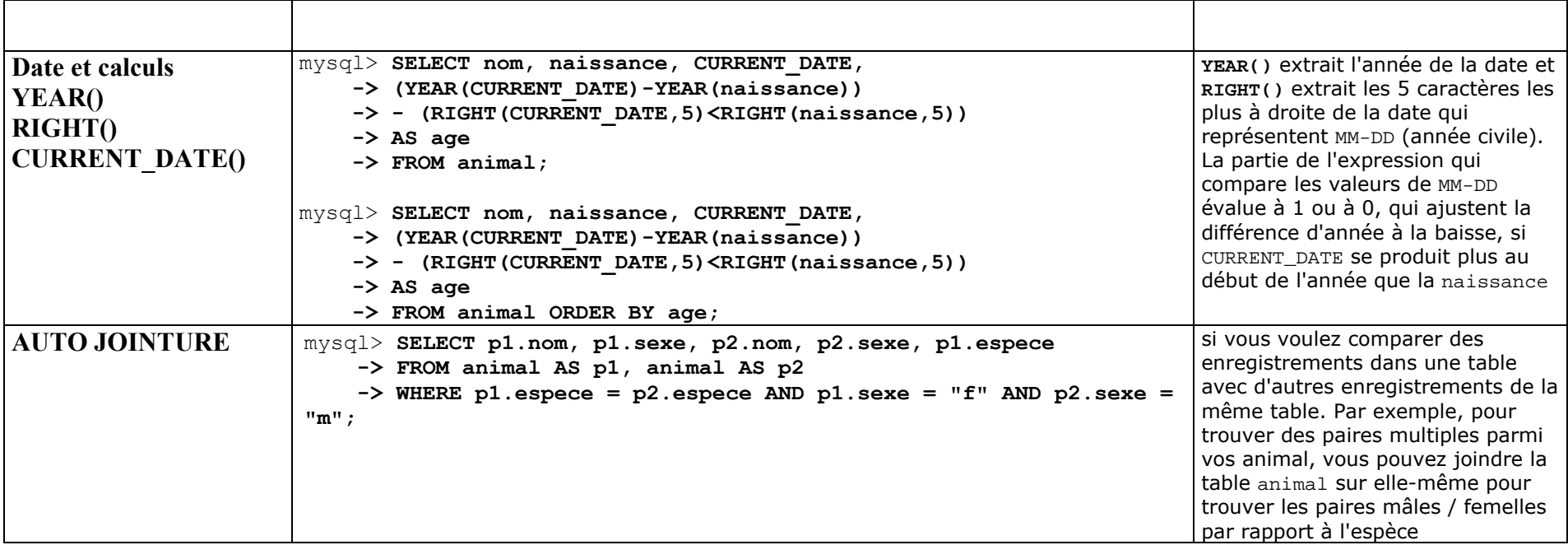

## **ATTENTION !**

### **Une autre base avec d'autres tables .......-> créer l'environnement**

## **BASE AERIENNE**

Rappeler la structure des tables, leurs attributs, les cles primaires voire les index. Nb : une adresse se résume à la ville.

Nb : prevoir un nom de pilote « concorde », certains pilotes n'ont pas de telephone Villes : Nice, Paris, Lille, Bordeaux Capacites des avions de 50 à 700 Type d'avion : airbus, concorde, boeing, un\_coucou Avion : A300, B727, A320 etc

## **Ecrire les requêtes :**

Q1 : liste de tous les pilotes . le listing comportera les champs : num pilote, nom, adresse, salaire

Q2 : réécrire la requête pour obtenir des entetes de colonne : No pilote, Nom pilote, Salaire, Adresse

Q3 : réécrire la requete avec un alias de la table pilote : p

Q4 : calculer le salaire annuel des pilotes, le lister pour chaque pilote

Q5 : calculer la somme des salaires des pilotes

Q6 : donner tous les types d'avion de la compagnie

Q7 : donner les numeros d'avions et type d'avion de capacité sup à 300

Q8 : donner les noms de pilotes habitants Paris ou Nice

Q9 : quels pilotes ont un 't' dans leur nom en 3eme position?

Q10 : Quels sont les vols au depart de Nice, Paris ou Bordeaux ?

Q11 : donner les noms des pilotes ayant un a et un e dans leur nom ?

Q12 : donner les noms et no tel des pilotes qui ont un No de telephone

Q13 : donner le salaire le + eleve et l'afficher sous la forme : <valeur du salaire max> « MAX SALAIRE »

Q14 : quels sont les noms, adresse et salaire des pilotes triés par ordre croissant sur l adresse et pour une meme adresse ordre decroissant de salaire

Q15 : donner les paires de pilotes habitant la meme ville (auto-jointure ! + alias) (ne pas avoir le meme nom dans le couple)

Q16 : donner tous les noms de pilote qui ont un nom d'avion

Q17 : Donner les noms de pilotes qui conduisent un A300 ou un B727

Q18 : donner les noms des pilotes , et pour ceux qui assurent un service, afficher les no de vols  $(iointure)(+)$ 

Q19 : quels sont les pilotes (avec le nombre de vols) parmie les pilotes 1 à 3 qui assument au moins 2 vols

Q20 : mettre à jour le salaire du pilote no 1 à 3200ff : valider

Q21 : supprimer le pilote no 3

Q22 : ajouter le champs « age » à la table des pilotes

# **ALLER PLUS LOIN**

Quelques remarques

**CLE** 

**E** 

```
ETRANGER
              Depuis la version 3.23.44 de MySQL, les tables InnoDB supportent 
              Tables InnoDB . Consultez
              aussi Clés étrangères . 
              Actuellement, vous n'avez pas besoin de clefs étrangères pour 
              réaliser des jointures entre les tables. La seule chose que MySQL ne 
              fait pas encore (avec les types autres que InnoDB ), est CHECK pour 
              s'assurer que que la clef que vous utilisez existe bien dans la ou les 
              tables que vous référencez et il n'efface pas automatiquement les 
              lignes d'une table avec une définition de clef étrangère. Si vous 
              utilisez vos clefs comme une clef normale, tout marchera 
              parfaitement : 
               CREATE TABLE person ( 
                    id SMALLINT UNSIGNED NOT NULL AUTO_INCREMENT, 
                    name CHAR(60) NOT NULL, 
                    PRIMARY KEY (id)
               ); 
               CREATE TABLE shirt ( 
                    id SMALLINT UNSIGNED NOT NULL AUTO_INCREMENT, 
                    style ENUM('t-shirt', 'polo', 'dress') NOT 
               NULL, 
                    color ENUM('red', 'blue', 'orange', 'white', 
               'black') NOT NULL, 
                    owner SMALLINT UNSIGNED NOT NULL REFERENCES 
               person(id), 
                   PRIMARY KEY (id) 
               ); 
                 INSERT INTO person VALUES (NULL, 'Antonio Paz'); 
               INSERT INTO shirt VALUES 
               (NULL, 'polo', 'blue', LAST_INSERT_ID()), 
               (NULL, 'dress', 'white', LAST INSERT ID()),
               (NULL, 't-shirt', 'blue', LAST INSERT ID());
               <br> <math>\text{P}INSERT INTO person VALUES (NULL, 'Lilliana 
               Angelovska'); 
               INSERT INTO shirt VALUES 
               (NULL, 'dress', 'orange', LAST_INSERT_ID()), 
               (NULL, 'polo', 'red', LAST INSERT ID()),
               (NULL, 'dress', 'blue', LAST INSERT ID()),
               (NULL, 't-shirt', 'white', LAST INSERT ID());
               \langle/P>
               SELECT * FROM person; 
               +----+---------------------+ 
               | id | name | 
               +----+---------------------+ 
               | 1 | Antonio Paz | 
               | 2 | Lilliana Angelovska | 
               +----+---------------------+ 
               SELECT * FROM shirt; 
               +----+---------+--------+-------+ 
               | id | style | color | owner | 
               +----+---------+--------+-------+ 
               | 1 | polo | blue | 1 | 
               | 2 | dress | white | 1 |
```
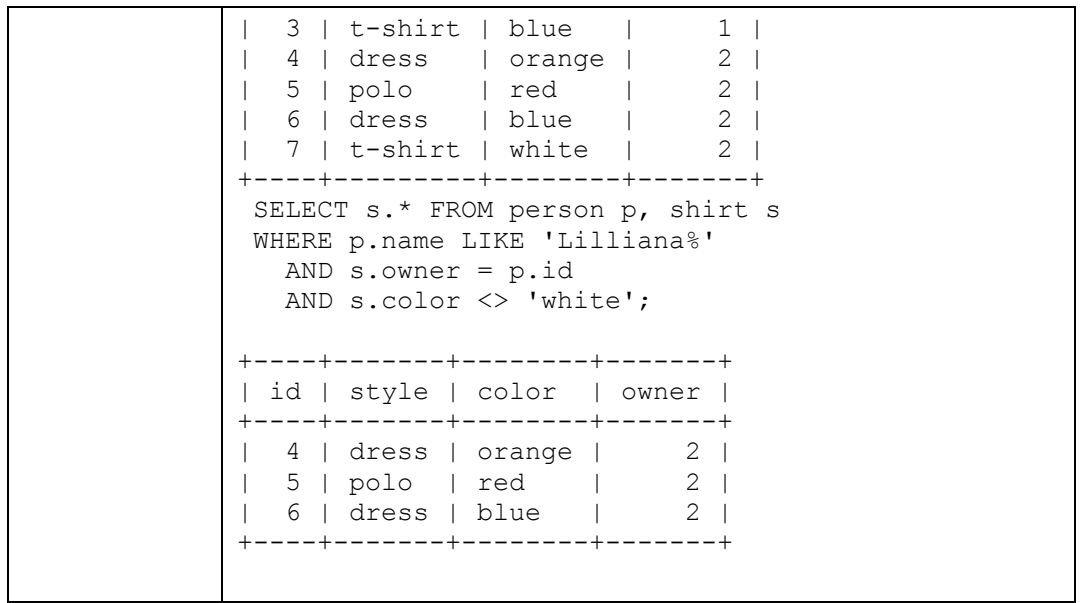

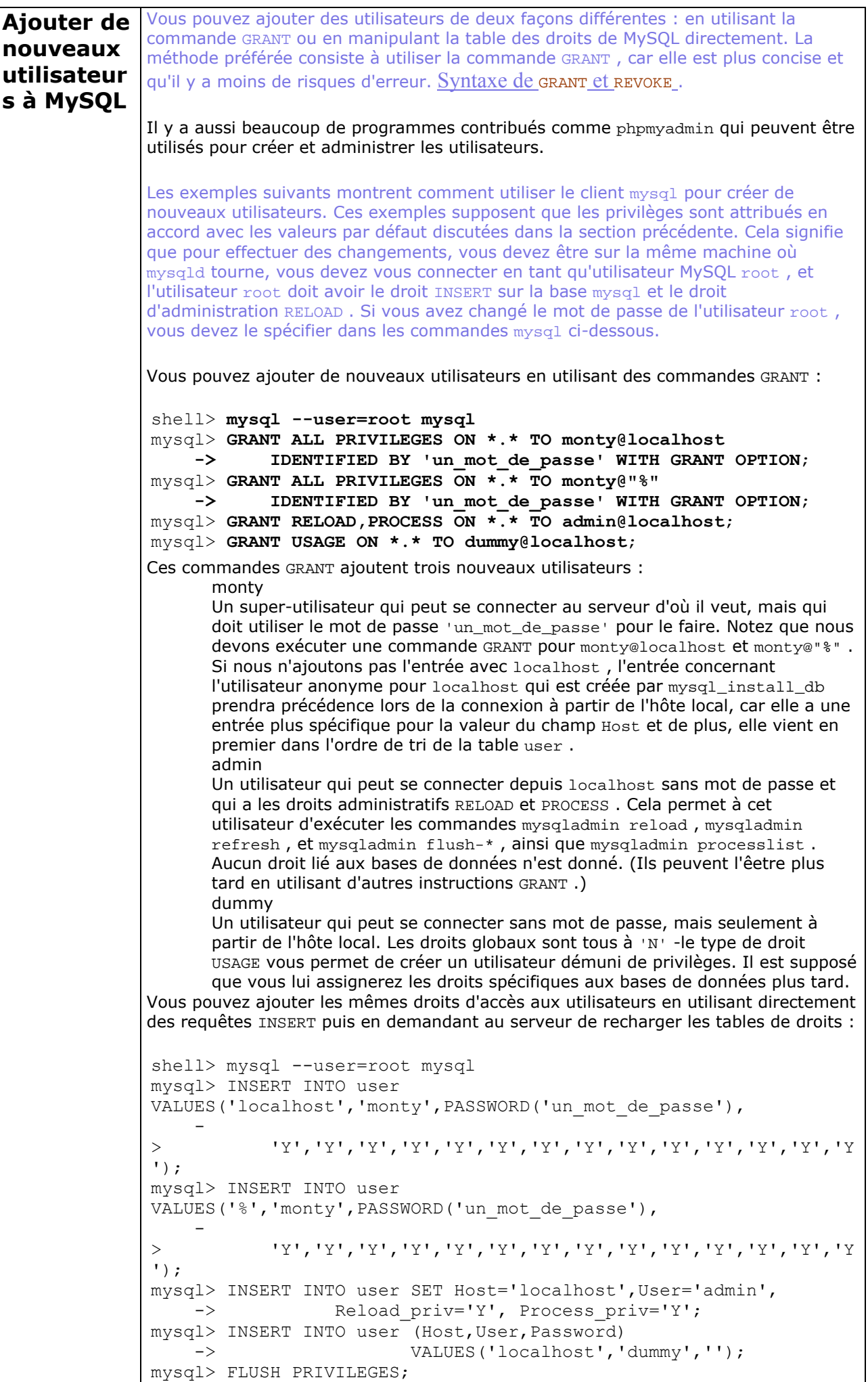

Selon votre version de MySQL vous pouvez avoir un nombre différent de valeurs 'Y'

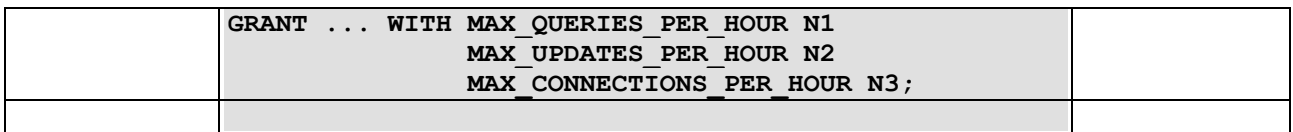

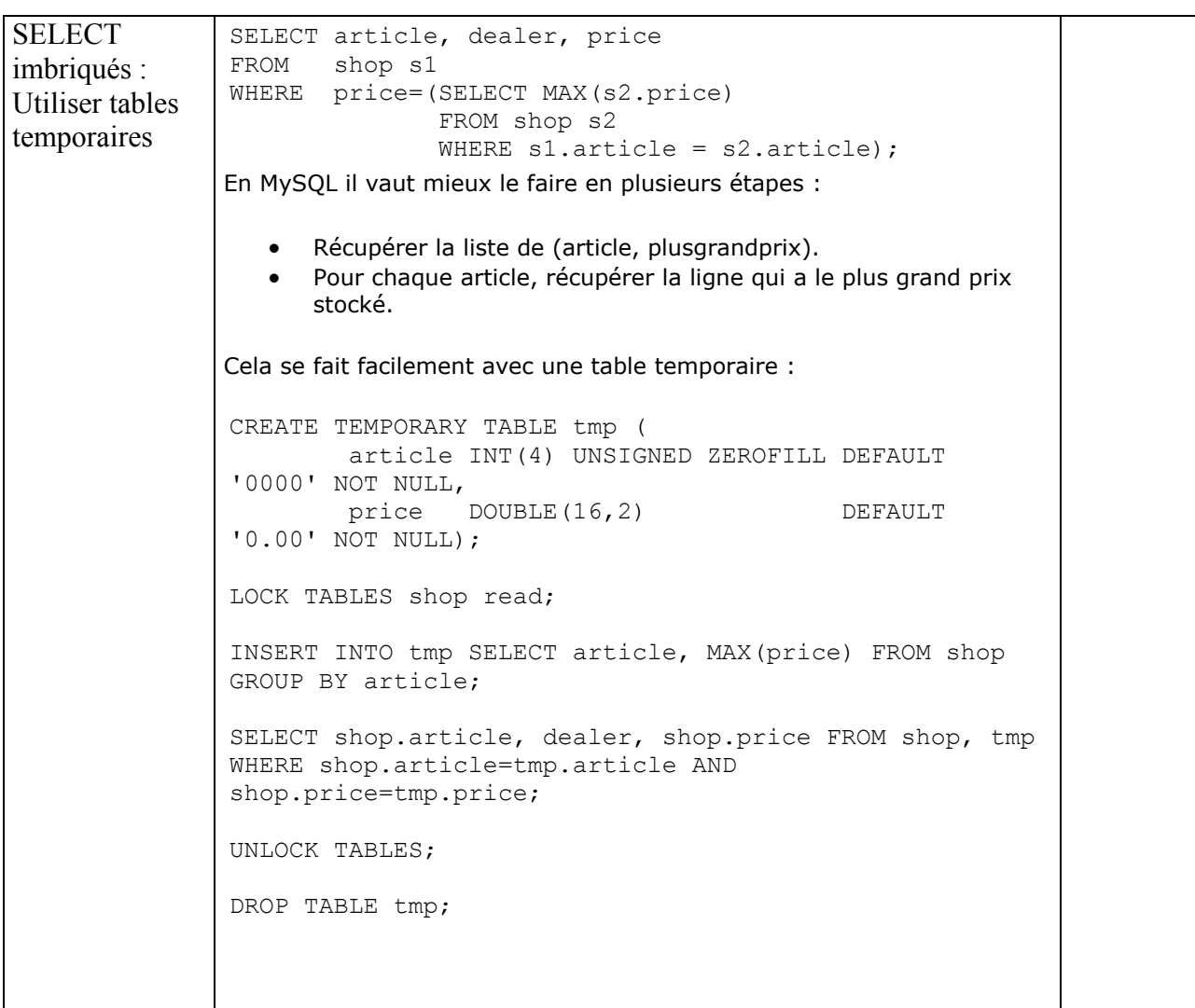